## Alltid der for å hjelpe deg

www.philips.com/welcome Registrer produktet og få støtte på

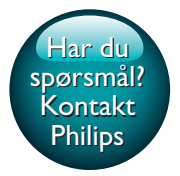

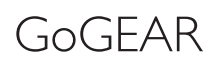

SA5AZU

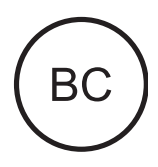

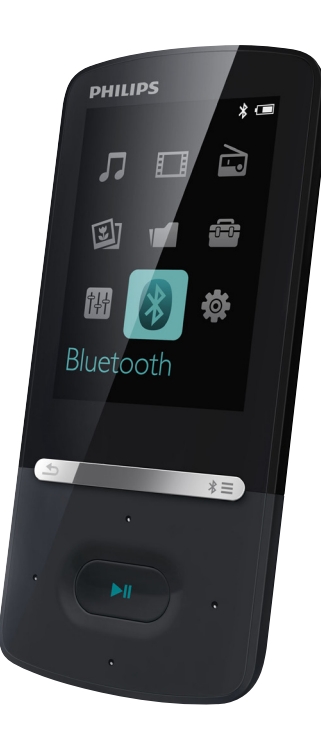

# Brukerhåndbok

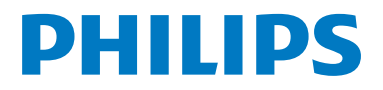

## Innholdsfortegnelse

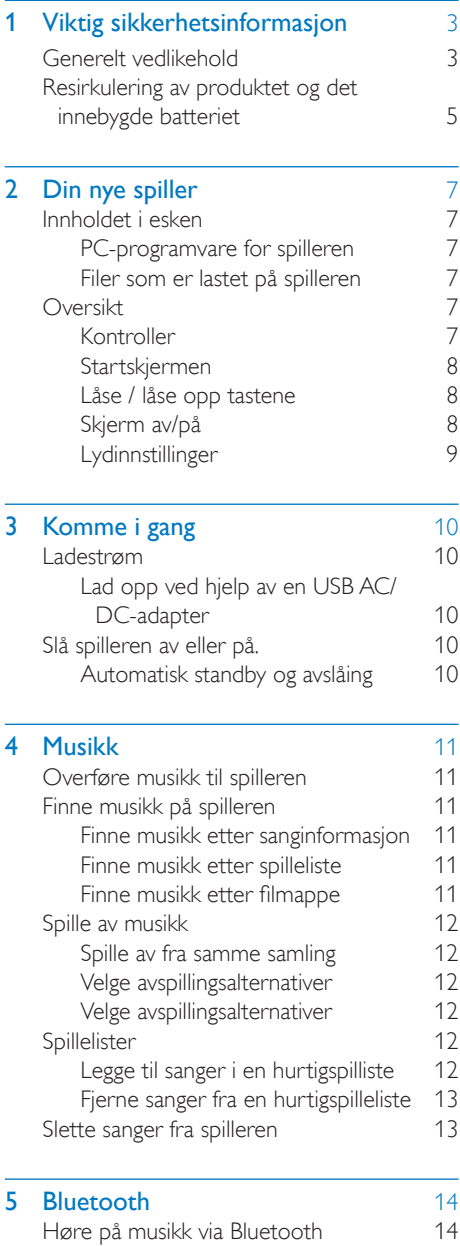

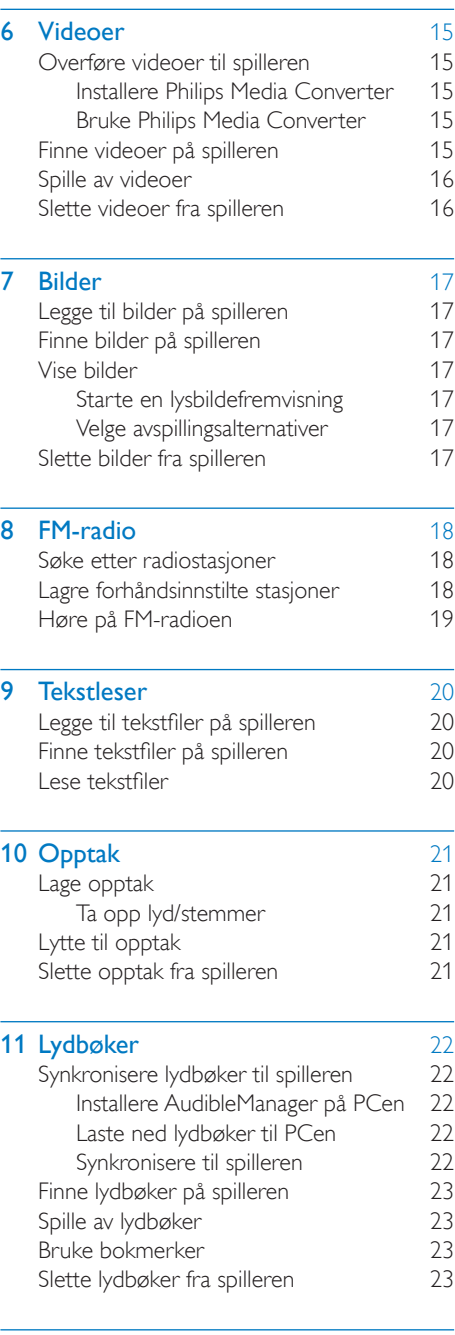

12 [Mappevisning](#page-25-0) 24

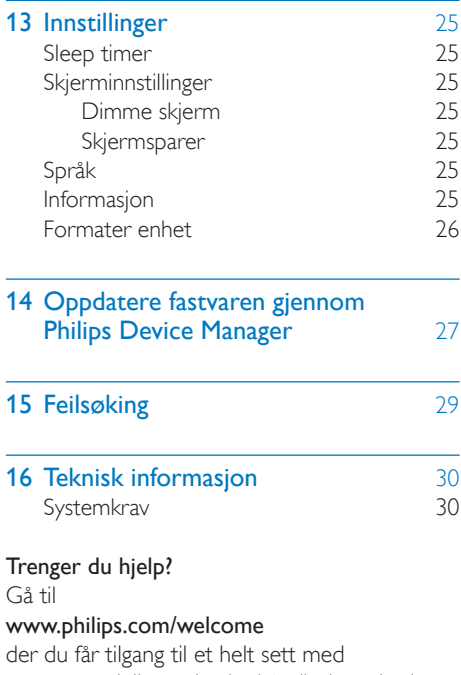

støttemateriell som brukerhåndboken, de siste programvareoppdateringene og svar på vanlige spørsmål.

## <span id="page-4-0"></span>**Viktig sikker**hetsinformasjon

### <span id="page-4-1"></span>Generelt vedlikehold

Oversettelsen av dette dokumentet er kun ment som referanse.

Hvis det finnes inkonsekvenser mellom den engelske versjonen og den oversatte versjonen, er det den engelske versjonen som gjelder.

#### Forsiktig

- Slik unngår du skader eller feil på produktet:
- Bruk bare strømforsyningene som er angitt i brukerhåndboken.
- Du må du ikke utsette produktet for sterk varme fra varmekilder eller direkte sollys.
- Du må ikke slippe produktet i gulvet eller la objekter falle ned på spilleren.
- Produktet må ikke dyppes ned i vann. Kontakten til hodetelefonene eller batterirommet må ikke utsettes for vann, siden settet kan bli ødelagt hvis vann trenger inn i det.
- Forstyrrelser kan oppstå hvis det er aktive mobilteletelefoner i nærheten.
- Sikkerhetskopier filene. Pass på at du beholder originalfilene som er lastet ned til enheten. Philips er ikke ansvarlig for data som går tapt hvis produktet skades eller blir uleselig.
- Du må bare bruke musikkprogramvaren som følger med, når du behandler musikkfilene (overfører, sletter osv.) for å unngå problemer.
- Ikke bruk rengjøringsmidler som inneholder alkohol, ammoniakk, benzen eller skuremidler, siden det kan skade produktet.
- Batterier (installert batteripakke eller batterier) skal ikke utsettes for sterk varme fra sol, ild eller lignende.
- Fare for at batteriet eksploderer hvis det settes inn feil. Erstatt bare med samme eller tilsvarende type.

#### Om bruks- og oppbevaringstemperaturer

• Må brukes på et sted der temperaturen alltid er mellom 0 og 40 ºC

- Må oppbevares på et sted der temperaturen alltid er mellom -20 og  $45°C$
- Batteriets levetid kan reduseres ved lave temperaturer.

#### Reservedeler/tilbehør:

Gå til www.philips.com/support for å bestille reservedeler/tilbehør.

#### Hørselsvern

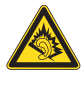

#### Lytte med moderat volum:

Hvis du bruker hodetelefoner med høyt volum, kan du ødelegge hørselen. Dette produktet kan avgi lyder på desibelskalaen som kan forårsake hørselstap for en vanlig person, selv ved eksponering i mindre enn ett minutt. De høyeste desibelnivåene er beregnet på dem som allerede har nedsatt hørsel.

Lyden kan villede deg. Med tiden vil du bli komfortabel med høyere og høyere lydvolumer. Lyd som virker normal etter en lengre periode med lytting, kan faktisk være høy og skadelig for hørselen. Still inn volumet på et sikkert nivå før hørselen har tilpasset seg, og behold det lydnivået for å unngå dette.

Slik etablerer du et sikkert volumnivå:

Still inn volumkontrollen på en lav innstilling. Øk lyden forsiktig helt til den er komfortabel og klar, uten forvrengning.

Lytt i begrensede perioder om gangen. Langvarig eksponering for lyd kan føre til hørselstap også innenfor nivåer som regnes som sikre.

Vær forsiktig når du bruker utstyret, og husk å ta pauser.

Følgende retningslinjer må leses og overholdes når du bruker hodetelefonene.

Du bør lytte i begrensede perioder om gangen med et passe høyt lydnivå.

Du må ikke justere volumet mens hørselen tilpasser seg.

Ikke skru opp volumet så mye at du ikke kan høre hva som foregår rundt deg. Du bør være forsiktig eller slutte å bruke utstyret hvis det oppstår situasjoner som kan være farlige.

Ikke bruk hodetelefonene mens du betjener motoriserte kjøretøy, sykler, bruker rullebrett osv. Det kan være trafikkfarlig og er også forbudt mange steder.

#### Informasjon om opphavsrett

Alle andre merker og produktnavn er varemerker for sine respektive selskaper eller organisasjoner.

Uautorisert duplisering av opptak som er lastet ned fra Internett eller lyd-CDer, betraktes som overtredelse av lover om opphavsrett og internasjonale avtaler.

Uautorisert kopiering eller kopiering av kopibeskyttet materiale inkludert dataprogrammer, filer, sendinger og lydopptak, kan betraktes som en overtredelse av opphavsretten, noe som er en straffbar handling. Dette utstyret bør ikke brukes til slike formål. Windows Media- og Windows-logoen er registrerte varemerker for Microsoft Corporation i USA og/eller andre land.

#### Vær ansvarlig! Respekter opphavsrettigheter.

## **CO** Be responsible<br>Philips respekterer opphavsrettighetene til Be responsible **Respect copyrights**

andre, og vi ber om at brukerne våre gjør det samme.

Multimedieinnhold på Internett kan være laget og/eller distribuert uten opprinnelig opphavsrettslig godkjenning fra eieren. Kopiering og distribuering av uautorisert innhold kan bryte lover om opphavsrett i forskjellige land, inkludert ditt.

Overensstemmelse med lover om opphavsrett er og blir ditt ansvar.

Opptak og overføring til den bærbare spilleren av videostreams som er lastet ned til datamaskinen din, er bare til bruk med felles domene eller riktig lisensiert innhold. Du kan bare bruke slikt innhold til privat, ikke-kommersiell bruk, og du skal respektere eventuelle opphavsrettslige instruksjoner fra eieren av opphavsrettighetene til arbeidet. Slike instruksjoner kan si at ingen andre kopier kan gjøres. Videostreams kan inneholde kopibeskyttelsesteknologi som forhindrer videre kopiering. I slike situasjoner vil ikke opptaksfunksjonen fungere, og du vil få en melding.

#### **Datalogging**

Philips er interessert i å forbedre kvaliteten på produktet og forbedre brukernes erfaringer med Philips. Enheten logger info/data på et permanent minneområde på enheten for å forstå profilbruken til denne enheten. Disse dataene brukes til å identifisere og registrere feil eller problemer som brukerne erfarer når de bruker enheten. Dataene som lagres, er for eksempel varigheten av avspilling i musikkmodus, varigheten av avspilling i radiomodus, hvor mange ganger lavt batterinivå har oppstått osv. De lagrede dataene avslører ikke innholdet i mediene som brukes på enheten eller kilden til nedlastingene. Dataene som lagres på enheten, hentes og brukes BARE hvis brukeren returnerer enheten til servicesenteret, og BARE for å forenkle oppdagelse av feil og forhindre at det oppstår feil. Dataene som lagres, skal være tilgjengelig for brukeren ved første henvendelse.

#### Monkey's Audio decoder

- $(1)$  The Monkey's Audio SDK and source code can be freely used to add APE format playback, encoding, or tagging support to any product, free or commercial. Use of the code for proprietary efforts that don't support the official APE format require written consent of the author.
- $\begin{pmatrix} 2 \end{pmatrix}$  Monkey's Audio source can be included in GPL and open-source software, although Monkey's Audio itself will

not be subjected to external licensing requirements or other viral source restrictions.

- (3) Code changes and improvements must be contributed back to the Monkey's Audio project free from restrictions or royalties, unless exempted by express written consent of the author.
- $(4)$  Any source code, ideas, or libraries used must be plainly acknowledged in the software using the code.
- $(5)$  Although the software has been tested thoroughly, the author is in no way responsible for damages due to bugs or misuse.

If you do not completely agree with all of the previous stipulations, you must cease using this source code and remove it from your storage device.

#### FLAC decoder

Copyright (C) 2000,2001,2002,2003,2004,2005, 2006,2007,2008,2009 Josh Coalson

Redistribution and use in source and binary forms, with or without modification, are permitted provided that the following conditions are met:

- Redistributions of source code must retain the above copyright notice, this list of conditions and the following disclaimer.
- Redistributions in binary form must reproduce the above copyright notice, this list of conditions and the following disclaimer in the documentation and/ or other materials provided with the distribution.
- Neither the name of the Xiph. org Foundation nor the names of its contributors may be used to endorse or promote products derived from this software without specific prior written permission.

THIS SOFTWARE IS PROVIDED BY THE COPYRIGHT HOLDERS AND CONTRIBUTORS "AS IS" AND ANY EXPRESS OR IMPLIED WARRANTIES, INCLUDING, BUT NOT LIMITED TO, THE IMPLIED WARRANTIES OF MERCHANTABILITY AND FITNESS FOR A PARTICULAR PURPOSE ARE DISCLAIMED. IN NO EVENT SHALL THE FOUNDATION OR CONTRIBUTORS BE LIABLE FOR ANY DIRECT, INDIRECT, INCIDENTAL, SPECIAL, EXEMPLARY, OR CONSEQUENTIAL DAMAGES (INCLUDING, BUT NOT LIMITED TO, PROCUREMENT OF SUBSTITUTE GOODS OR SERVICES<sup>,</sup> LOSS OF USE, DATA, OR PROFITS; OR BUSINESS INTERRUPTION) HOWEVER CAUSED AND ON ANY THEORY OF LIABILITY, WHETHER IN CONTRACT, STRICT LIABILITY. OR TORT (INCLUDING NEGLIGENCE OR OTHERWISE) ARISING IN ANY WAY OUT OF THE USE OF THIS SOFTWARE, EVEN IF ADVISED OF THE POSSIBILITY OF SUCH **DAMAGE** 

### <span id="page-6-0"></span>Resirkulering av produktet og det innebygde batteriet

Produktet er utformet og produsert med materialer og deler av svært høy kvalitet som kan resirkuleres og gjenbrukes.

Produktet skal ikke kastes sammen med annet husholdningsavfall. Gjør deg kjent med lokale bestemmelser om avfallsdeponering av elektriske og elektroniske produkter og batterier.

Hvis du deponerer slike produkter riktig, bidrar du til å forhindre negative konsekvenser for helse og miljø.

Gå til www.recycle.philips.com hvis du vil ha mer informasjon om resirkulering der du bor.

#### Forsiktig

• Fjerning av det innebygde batteriet kan gjøre garantien ugyldig, og det kan ødelegge produktet.

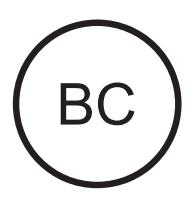

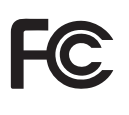

#### AZUR<sub>F</sub> Philips Samsvarserklæring for USA

Dette utstyret er testet og funnet å være i samsvar med grensene for digitalt utstyr av klasse B, slik disse fremgår av del 15 av FCCs regelverk. Disse grensene er satt for å gi rimelig beskyttelse mot skadelige forstyrrelser i en boliginstallasjon. Dette utstyret produserer, bruker og kan utstråle radiofrekvent energi, og hvis det ikke installeres og brukes i samsvar med brukerhåndboken, kan det forårsake skadelige forstyrrelser i radiokommunikasjon. Det er imidlertid ingen garanti for at det ikke vil forekomme forstyrrelser i enkelte installasjoner. Hvis dette utstyret forårsaker skadelige

forstyrrelser i radio- eller TV-mottak, noe som kan fastslås ved å slå utstyret av og på, bes brukeren forsøke å løse problemet ved å utføre ett eller flere av følgende tiltak:

- Snu eller flytte på mottakerantennen.
- Øke avstanden mellom utstyret og mottakeren.
- Koble utstyret til et uttak på en annen krets enn den som mottakeren er koblet til.
- Ta kontakt med forhandleren eller en kyndig radio/TV-tekniker for å få hjelp.

Utstyret er i samsvar med FCC-reglene, del-15. Bruken er underlagt følgende forhold:

- Denne enheten trenger ikke å forårsake skadelige forstyrrelser, og
- denne enheten må godta eventuelle forstyrrelser som mottas, også forstyrrelser som kan føre til uønsket bruk.

#### Samsvarserklæring for Canada

Dette digitale apparatet i klasse B er i samsvar med canadiske ICES-003.

Denne enheten samsvarer med de lisensfritatte RSS-standardene til Industry Canada: Bruken er underlagt følgende to betingelser:(1) Denne enheten skal ikke forårsake forstyrrelser, og (2) denne enheten må godta eventuelle forstyrrelser, også forstyrrelser som kan føre til uønsket drift på enheten.

#### Endringer

Endringer og modifiseringer som ikke er uttrykkelig godkjent av de som er ansvarlige for samsvar, kan gjøre brukerens autorisasjon til å bruke apparatet ugyldig.

## **8** Bluetooth

Merket Bluetooth® og logoene er registrerte varemerker som eies av Bluetooth SIG, Inc., og all bruk Philips har av slike merker, er på lisens.

## <span id="page-8-0"></span>2 Din nye spiller

## <span id="page-8-1"></span>Innholdet i esken

Kontroller at du har mottatt følgende: Spiller

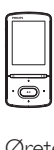

Øretelefoner

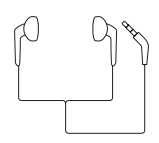

USB-kabel

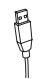

Hurtigveiledning

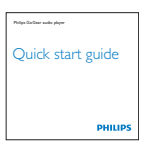

Sikkerhets- og garantiark

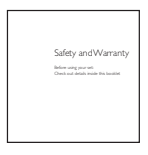

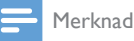

#### • Bildene er bare for referanse. Philips forbeholder seg retten til å endre farge/design uten varsel.

### <span id="page-8-2"></span>PC-programvare for spilleren

AZURE kan brukes med følgende PCprogramvare:

- Philips Device Manager (hjelper deg med å få fastvareoppdateringer og gjenopprette spilleren)
- Philips Media Converter (hjelper deg med å konvertere videoer til filtyper som støttes på spilleren, og overføre de konverterte filene til spilleren)

### <span id="page-8-3"></span>Filer som er lastet på spilleren

Følgende filer er lastet på AZURE:

- Brukerhåndbok
- Vanlige spørsmål

## <span id="page-8-4"></span>Oversikt

<span id="page-8-5"></span>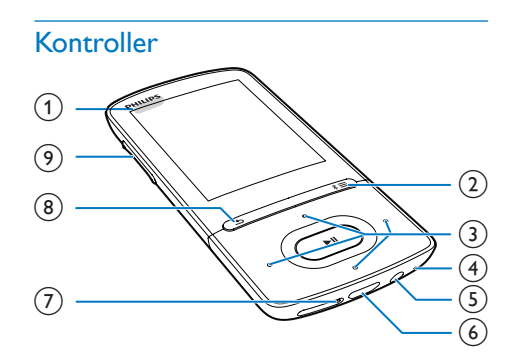

#### $\bigcap$   $\bigcirc$  / a

- Trykk på og hold nede: slå spilleren av/ på
- Trykk på: lås / lås opp alle knappene
- $\Omega$  \* / $\equiv$ 
	- Trykk på og hold nede: slå Bluetooth av/på
	- Trykk: vis alternativmenyen
- $\odot$   $\cdots$  /  $\cdots$  /  $\cdots$ 
	- Navigeringsknapper
	- Ы

• Trykk: velg alternativer, eller start / sett på pause / fortsett avspillingen

 $\bullet$  /  $\bullet$ 

#### • på avspillingsskjermen:

- Trykk: gå til neste/forrige fil Trykk og hold: spol frem eller tilbake i gjeldende fil
- $\overline{4}$  MIC
	- Mikrofon
- e
	- 3,5 mm hodetelefonkontakt

#### $(6)$  +

• USB-kontakt for strømlading og dataoverføring

#### $(7)$  RESET

- Trykk hullet ved å bruke spissen av en penn når skjermen ikke svarer på tastetrykk
- (8) ±
	- Trykk: ett nivå bakover.

#### (9) Volumknapper

- Trykk: øk/reduser volumet
- Trykk og hold nede: øke/redusere volumet raskt

### <span id="page-9-0"></span>Startskjermen

#### **几[Musikk]**

- spille av lydfiler
- [Video]
	- se på videoer
- die [FM-radio]
	- stille inn FM-radioen
- **2** [Bilder]
	- vise bilder
- **f** [Folder view]
	- vise filer i mapper

#### **E**kstra funksjoner

- kan lese txt-filer
- kan ta opp og spille av opptak
- kan lese lydbøker

#### 图 [Lyd]

• Velg alternativer for lydeffekter

### **0** [Bluetooth]

• Koble til Bluetooth-hodetelefoner eller -høyttalere

#### [Innstill.]

• tilpasse innstillingene for **AZURE** 

#### **Navigere fra startskjermen**

- Fra startskjermen kan du få tilgang til funksjonsmenyene ved å trykke på navigeringsknappene **1944** / 884 / 884 / 886 og Ы .
- Hvis du vil gå tilbake til tidligere skjermbilder, trykker du på **b** gjentatte ganger.

#### **Bytte mellom startskjermen og avspillingsskjermen**

#### På startskjermen

Under musikk- eller radioavspilling

• Trykk på  $\equiv$ , og velg [Spilles nå] eller [Sist avspilt].

#### På avspillingsskjermen

Trykk på **b** gjentatte ganger.

#### **Velg et tema**

#### Slik velger du et tema for skjermen

• Trykk på  $\equiv$  på startskjermen, og velg [Tema].

#### <span id="page-9-1"></span>Låse / låse opp tastene

Når spilleren er på, bruker du låsen for å forhindre utilsiktede handlinger.

- Trykk og hold nede  $\bigcirc$  /  $\bigoplus$  for å låse eller låse opp tastene.
	- » Alle knappene bortsett fra volumknappene er låst, og et låseikon vises i displayet.

### <span id="page-9-2"></span>Skjerm av/på

For å spare strøm slår skjermen seg automatisk av etter den forhåndsdefinerte tidsperioden hvis

- ingen nye handlinger utføres på AZURE
- en verdi velges i  $\clubsuit$  > [Skjerminnstillinger] > [Skjermdimming].

Slik går du ut av strømsparingsmodusen

• Trykk på hvilken som helst tast.

#### <span id="page-10-0"></span>Lydinnstillinger

Gå til **a [Lyd]** fra startskjermen for å velge lydinnstillingene:

• Du kan også trykke på  $\equiv$  > [Lydinnstillinger] på musikkavspillingsskjermen.

#### MySound eller [Equalizer]

• Definerer lydinnstillinger som ønsket. I MySound trykker du på  $\frac{1}{2}$  /  $\frac{1}{2}$  /  $\frac{1}{2}$  /  $\bullet$  og  $\blacktriangleright$  II for å velge alternativet.

#### [FullSound]

• Gjenoppretter de soniske detaljene som musikkompresjonen kan ødelegge (f.eks. MP3, WMA).

## <span id="page-11-0"></span>3 Komme i gang

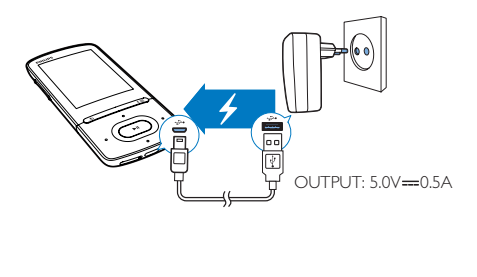

### <span id="page-11-1"></span>Ladestrøm

AZURE har et innebygd batteri som kan lades via USB-kontakten på en datamaskin. Koble AZURE til PCen med USB-kabelen.

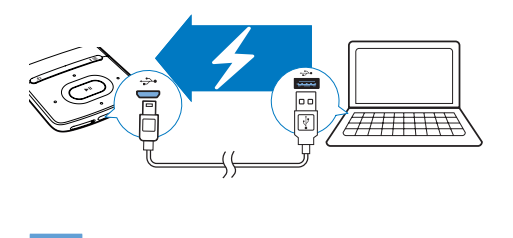

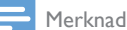

- Når du kobler AZURE til en datamaskin, får du raskt beskjed om å velge: [Lad og overfør] eller [Lad og spill av]. Hvis du ikke gjør et valg, gjelder [Lad og overfør] .
- Hvis du vil spille av AZURE mens du lader, velger du [Lad og spill av].

#### Batterinivåvisning

- Når batterinivået er lavt, vises skjermbildet for lavt batterinivå gjentatte ganger.
- Når ladeprosessen er fullført, vises [2].

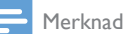

• Oppladbare batterier har et begrenset antall ladesykluser. Batterilevetiden og antallet ladesykluser varierer i henhold til bruk og innstillinger.

#### <span id="page-11-2"></span>Lad opp ved hjelp av en USB AC/DCadapter

For å lade AZURE ved hjelp av en USB AC/DCadapter (følger ikke med) må du kontrollere at utgangseffekten er 5,0V og 0,5 A.

## <span id="page-11-3"></span>Slå spilleren av eller på.

Trykk på og hold nede  $\Diamond$  /  $\Box$  til spilleren er slått av eller på.

#### <span id="page-11-4"></span>Automatisk standby og avslåing

Spilleren har en automatisk standby- og avslåingsfunksjon som sparer batteristrøm. Etter fem minutter uten aktivitet (ingen avspilling, ingen knapper blir trykket på) blir spilleren slått av.

## <span id="page-12-0"></span>4 Musikk

## <span id="page-12-1"></span>Overføre musikk til spilleren

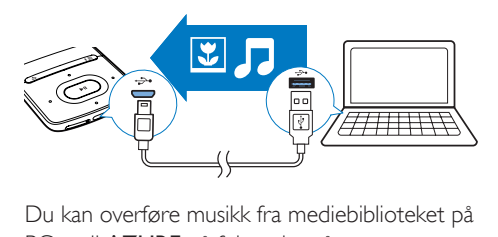

PCen til AZURE på følgende måter:

• Dra og slipp musikkfiler i Windows Utforsker.

#### Slik kan du dra og slippe musikkfiler i Windows Utforsker:

- 1 Koble AZURE til en PC.<br>2 Linder Min datamaskin e
- 2 Under Min datamaskin eller Datamaskin på PCen:
	- Velg AZURE, og opprett filmappene.
- 3 Dra og slipp musikkfilene til filmappene på AZURE på PCen.
	- Eller dra og slipp filmappene fra PCen til AZURE.

## <span id="page-12-2"></span>Finne musikk på spilleren

Etter at du har synkronisert spilleren med PCens mediebibliotek, finner du musikken på spilleren.

#### <span id="page-12-3"></span>Finne musikk etter sanginformasjon

I sorteres musikkbiblioteket etter metadata eller ID3-koder under forskjellige visninger:

#### **M** [Artister]

- Sangene er sortert etter artist i alfabetisk rekkefølge.
- Under hver artist er sangene sortert etter album i alfabetisk rekkefølge.

• Sangene er sortert etter album i alfabetisk rekkefølge.

#### [Alle sanger]

- Sangene er sortert etter sangtittel i alfabetisk rekkefølge.
- **i** [Sjangere]
- Sangene er sortert etter sjanger, som pop og rock.

#### **Bruke velgelinjen**

Bruk velgelinjen til å bytte mellom bibliotekvisninger.

> • Trykk på • / **•** for å velge en bibliotekvisning på velgelinjen.

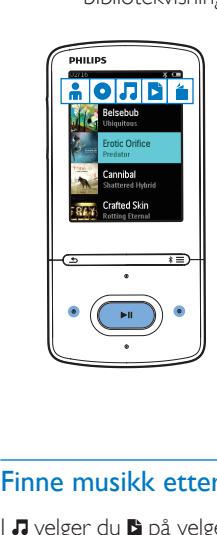

#### <span id="page-12-4"></span>Finne musikk etter spilleliste

I **J** velger du **b** på velgelinjen. Du kan finne:

• [hurtigspillelister som du oppretter](#page-13-5)  [på spilleren](#page-13-5) (se 'Legge til sanger i en hurtigspilliste' på side [12](#page-13-5)).

#### <span id="page-12-5"></span>Finne musikk etter filmappe

I **■** finner du musikk etter filmappe.

Slik organiserer du musikkfiler etter filmappe

- $1$  Koble AZURE til en PC.
- 2 Under Min datamaskin eller Datamaskin på PCen:
	- Velg AZURE, og opprett filmappene.
- 3 Dra og slipp musikkfilene til filmappene på AZURE på PCen.

 $\bullet$  [Album]

• Eller dra og slipp filmappene fra PCen til AZURE.

## <span id="page-13-0"></span>Spille av musikk

Du kan starte avspillingen fra en sang, eller spille av et helt album eller en artist.

#### Slik starter du avspillingen fra en sang

- 1 Velg en sang.<br>2 Trykk på **>II**
- Trykk på  $\blacktriangleright$ II for å starte avspillingen. » Avspillingen starter fra gjeldende sang.

#### Spille av hele album, artist eller spilleliste:

- 1 Velg et album, en artist eller en spilleliste.<br>2 Trykk på  $\equiv$  > **Spill av1**
- $\frac{2}{3}$  Trykk på  $\equiv$  > [Spill av].<br>3 Trykk på NH for å starte
- Trykk på ▶Ⅱ for å starte avspillingen.

#### På avspillingsskjermen

- Trykk på ▶Ⅱ for å sette på pause og gjenoppta avspillingen.
- Hvis du vil gå tilbake til forrige skjermbilde, trykker du på  $\triangle$ .
	- » Avspillingsskjermen kommer tilbake etter noen få sekunder.
	- » På avspillingsskjermen kan du se filinformasjonen og avspillingsstatusen.

#### Slik velger du en musikkfil på avspillingsskjermen:

Trykk gjentatte ganger på • / ...

Slik spoler du frem eller tilbake i sangen:

Trykk på og hold nede • / • • på avspillingsskjermen.

#### <span id="page-13-1"></span>Spille av fra samme samling

Mens sangen spilles av, kan du bytte til en samling som er lik den gjeldende sangen.

- **1** Trykk på  $\equiv$  på avspillingsskjermen, og velg [Spill-modus].
- 2 I [Spill musikk fra...] velger du  $[...$ denne artisten], […dette albumet] eller [… denne sjangeren]. Trykk på **>II**.
	- » Du begynner å spille av gjeldende artist, album eller sjanger.

Slik spiller du av alle sangene på spilleren

- **1** Trykk på  $\equiv$  på avspillingsskjermen, og velg [Spill-modus].
- 2 I [Spill musikk fra...] velger du [Alle sanger1. Trykk på **>II**.

#### <span id="page-13-2"></span>Velge avspillingsalternativer

På avspillingsskjermen trykker du på  $\equiv$ for å velge avspillingsalternativene, som [avspillingsmodus, lydinnstillinger og sleep timer](#page-26-0) (se 'Innstillinger' på side [25\)](#page-26-0).

#### <span id="page-13-3"></span>Velge avspillingsalternativer

På avspillingsskjermen trykker du på  $\equiv$  for å velge avspillingsalternativene, for eksempel [avspillingsmodus, lydinnstillinger](#page-26-0) (se 'Innstillinger' på side [25](#page-26-0)).

## <span id="page-13-4"></span>Spillelister

På spilleren finner du:

• tre hurtigspillelister slik at du kan legge til sanger på spilleren

#### <span id="page-13-5"></span>Legge til sanger i en hurtigspilliste

#### Slik legger du til sangen:

- **1** Velg eller spill av en sang.
- 2 På listen over sanger eller på avspillingsskjermen
	- $\cdot$  trykker du på  $\equiv$  og velger [Legg til i sp.liste].
- $3$  Velg en hurtigspilleliste. Trykk på  $\blacksquare$ 
	- » vises det en bekreftelse.
- 4 Velg [Ja] for å bekrefte.
	- » Du lagrer gjeldende sang i spillelisten.

#### Slik legger du til et album eller en artist:

- 1 Velg et album eller en artist.
- 2 På listen over albumer eller artister
	- trykker du på  $\equiv$  og velger [Legg til i sp.liste].
- 3 Velg en hurtigspilleliste. Trykk på **>II**. » vises det en bekreftelse.
- $4$  Velg [Ja] for å bekrefte.
	- » Du lagrer albumet eller artisten i spillelisten.

#### <span id="page-14-0"></span>Fjerne sanger fra en hurtigspilleliste

#### Fjerne gjeldende sang fra en spilleliste

- 1 Trykk på  $\equiv$  > [Fjern fra spilleliste] på avspillingsskjermen.
- $2$  Velg en hurtigspilleliste. Trykk på  $\blacksquare$ » vises det en bekreftelse.
- $3$  Velg [Ja].
	- » Du fjerner den gjeldende sangen fra den valgte spillelisten.

#### Fjerne alle sangene i en spilleliste:

- 1 Når **b** vises, går du til en hurtigspilleliste.<br>2 Trykk på  $\equiv$  > **Sett spillelistel** i sangliste
- 2 Trykk på  $\equiv$  > [Slett spilleliste] i sanglisten.<br>3 Velg [la]
- Velg [Ja].
	- » Du fjerner alle sangene fra spillelisten.

## <span id="page-14-1"></span>Slette sanger fra spilleren

#### Slik sletter du gjeldende sang under avspilling

- **1** Trykk på  $\equiv$  på avspillingsskjermen, og velg [Slett].
	- » vises det en bekreftelse.
- 2 Velg [Ja] for å slette sangen.
	- » Den gjeldende sangen slettes fra spilleren.

## <span id="page-15-0"></span>5 Bluetooth

## <span id="page-15-1"></span>Høre på musikk via Bluetooth

Hvis du aktiverer Bluetooth på AZURE, kan du lytte til musikk via Bluetooth-hodetelefoner eller -høyttalere.

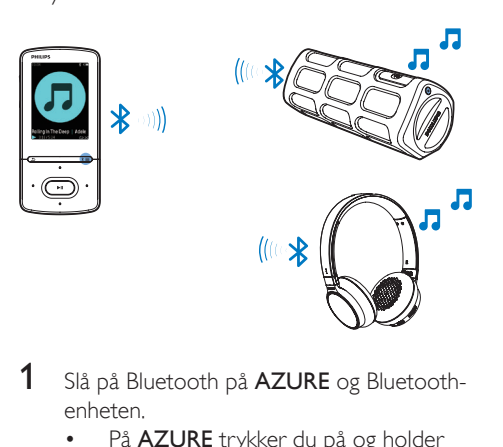

- 1 Slå på Bluetooth på AZURE og Bluetoothenheten.
	- På AZURE trykker du på og holder nede  $*/\equiv$ .
	- Du kan også trykke på  $*$  / $\equiv$ > [Spill av via Bluetooth] på musikkavspillingsskjermen. Velg [Bluetooth av/på] > [På]. » vises oppe i høyre hjørne.
- 2 På AZURE søker du etter og kobler til Bluetooth-enheten:
	- $(1)$  Trykk på  $*$  /  $\equiv$  > [Spill av via Bluetooth] > [Koble til] på musikkavspillingsskjermen.
		- » Du finner en liste over tilgjengelige Bluetooth-enheter eller tidligere parede enheter.
	- (2) Velg en enhet for å starte paringen eller tilkoblingen.
		- » Når tilkoblingen er fullført, endres  $*$   $\overline{\phantom{1}}$   $*$
- » Du kan lytte til musikk via Bluetooth.
- Neste gang du slår på Bluetooth, kobles AZURE automatisk til den siste parede enheten.
- Hvis du skal pare enheten med og koble til en annen Bluetooth-enhet, må du velge [Annen enhet] på [Koble til…]-skjermen.

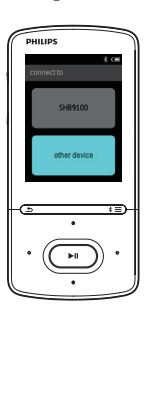

## <span id="page-16-0"></span>6 Videoer

## <span id="page-16-1"></span>Overføre videoer til spilleren

Du kan overføre videoer til spilleren på følgende to måter:

- Overføre via Philips Media Converter: Med programvaren for videokonvertering kan du konvertere videoer til den filtypen som støttes på spilleren, og overføre de konverterte filene til spilleren.
- Dra og slipp videofiler (AMV-filer) i Windows Explorer. Slik kan du organisere videosamlingen ved hjelp av filmapper.

#### <span id="page-16-2"></span>Installere Philips Media Converter

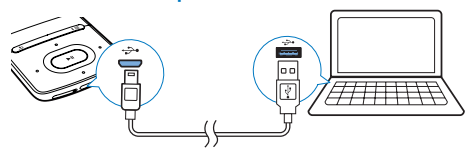

- 1 Koble **AZURE** til en PC.<br>2 På PCen velger du **Min**
- På PCen velger du Min datamaskin (Windows XP / Windows 2000) / Datamaskin (Windows Vista / Windows 7 / 8).
- 3 Klikk på ikonet Philips GoGear AZURE. Dobbeltklikk på PMCsetup.exe.
- 4 Følg instruksjonene på skjermen for å fullføre installasjonen av programvaren.
	- Tips

• Du kan også få programvaren Philips Media Converter fra [www.philips.com/support.](http://www.philips.com/support)

#### <span id="page-16-3"></span>Bruke Philips Media Converter

- 1 På PCen starter du Philips Media Converter.
- 2 Koble spilleren til PCen med USB-kabelen.
	- Vent til spilleren gienkiennes av Philips Media Converter.

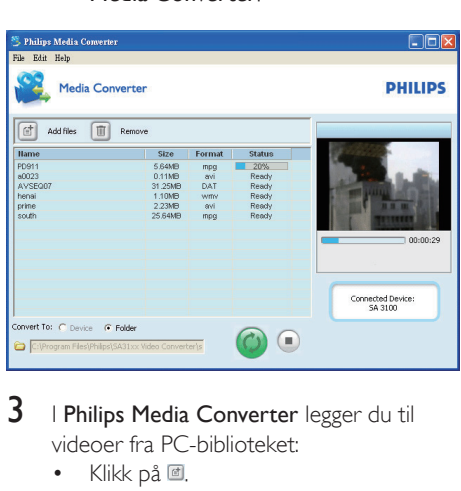

- $3$  I Philips Media Converter legger du til videoer fra PC-biblioteket:
	- Klikk på 回.
		- » Videoen legges til i listen over filer for konvertering og overføring.
	- Du fjerner en videofil fra listen over filer ved å klikke på  $\blacksquare$ .

 $4$  I Philips Media Converter starter du filkonverteringen og -overføringen:

Klikk på <sup>®</sup>.

### <span id="page-16-4"></span>Finne videoer på spilleren

#### Finne videoer etter filnavn

- $G$ å til  $\Pi$ 
	- » Videoene vises etter filnavn.

#### Finne videoer etter filmappe

- $G\land$  til  $\blacksquare$ 
	- » Videoene er organisert etter filmappe som på PCen.

## <span id="page-17-0"></span>Spille av videoer

- 1 Velg en video.<br>2 Trykk på **>II** fi
- Trykk på ▶II for å starte avspillingen. » Videoen spilles av i liggende visning.

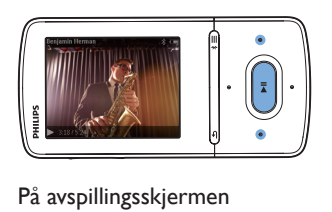

Trykk på ▶ II for å sette på pause og gjenoppta avspillingen.

Slik velger du en videofil på avspillingsskjermen

Trykk gjentatte ganger på • / ...

#### Slik spoler du frem eller tilbake i den gjeldende videoen

Trykk på og hold nede • / · • på avspillingsskjermen.

## <span id="page-17-1"></span>Slette videoer fra spilleren

- 1 Velg eller spill av en video.
- 2 På listen over videoer eller avspillingsskjermen
	- $\cdot$  trykker du på  $\equiv$  og velger [Slett video].
		- » vises det en bekreftelse.
- 3 Velg [Ja] for å slette videoen.
	- » Den gjeldende videoen slettes fra spilleren.

## <span id="page-18-0"></span>**Bilder**

## <span id="page-18-1"></span>Legge til bilder på spilleren

- 1 Koble AZURE til en datamaskin.
- 2 Under Min datamaskin eller Datamaskin på PCen:
	- Velg AZURE, og opprett filmappene.
- 3 Dra og slipp filene til filmappene på AZURE på PCen.
	- Eller dra og slipp filmappene fra PCen til AZURE.

## <span id="page-18-2"></span>Finne bilder på spilleren

- Gå til .
	- → Miniatyrbilder av bildene vises.

#### Finne bilder etter filmappe

- Gå til 
	- » Bildene er organisert etter filmappe som på PCen.

## <span id="page-18-3"></span>Vise bilder

- Velg et bilde. Trykk på ▶Ⅱ for å vise bildet.
	- » Bildet vises i liggende visning.

#### På avspillingsskjermen

• Trykk på • / · • for å velge et bilde.

#### <span id="page-18-4"></span>Starte en lysbildefremvisning

- Trykk på >II på avspillingsskjermen for å starte en lysbildefremvisning.
	- » Du spiller av ett bilde om gangen.

#### <span id="page-18-5"></span>Velge avspillingsalternativer

Trykk på  $\equiv$  på avspillingsskjermen for å velge avspillingsalternativer:

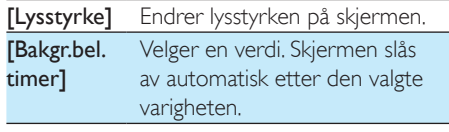

I **[Fremvisningsinnst.]** kan du velge alternativer for lysbildefremvisning:

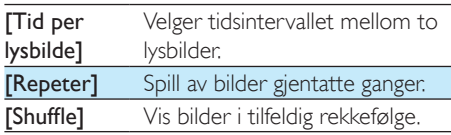

## <span id="page-18-6"></span>Slette bilder fra spilleren

- 1 Velg eller spill av et bilde.
- 2 På listen over bilder eller avspillingsskjermen
	- Trykk på  $\equiv$ , og velg [Slett bilde].
		- » Det gjeldende bildet slettes fra spilleren.

## <span id="page-19-0"></span>8 FM-radio

#### Merknad

• Koble til de medfølgende øretelefonene når du stiller inn radiostasjoner. Øretelefonene fungerer også som en antenne. Du kan få bedre signal ved å flytte øretelefonkabelen i ulike retninger.

## <span id="page-19-1"></span>Søke etter radiostasjoner

#### Automatisk søk

Første gang du stiller inn radioen, må du starte det automatiske søket for å søke etter stasjoner.

- $1$  Gå til  $\geq$  **[Autoinnst.]** fra startskjermen.
	- » Opptil 20 stasjoner lagres som forhåndsinnstillinger.
- 2 Trykk på **:** eller **i** gjentatte ganger for å velge en forhåndsinnstilt stasjon. Trykk på I for å starte avspillingen.

#### Slik velger du en forhåndsinnstilt stasjon på avspillingsskjermen:

Trykk på • eller • gjentatte ganger.

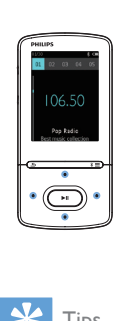

#### Tips

• Når du flytter til et nytt sted (for eksempel en ny by eller et nytt land), starter du det automatiske søket på nytt for å få bedre mottak.

#### Manuell innstilling

Bruk manuell innstilling for å søke etter en frekvens eller stasjon.

- 1 Gå til  $\ge$  [Manuell innstilling] fra startskjermen.
	- » Den sist spilte stasjonen begynner å spille.
- 2 Trykk på og hold nede **eller eller** på avspillingsskjermen.
	- » Du søker etter den neste stasjonen fra den gjeldende frekvensen.
	- Trykk på eller gjentatte ganger for fininnstilling.

## <span id="page-19-2"></span>Lagre forhåndsinnstilte stasjoner

På AZURE kan du lagre opptil 20 forhåndsinnstilte stasjoner.

- 1 Stille inn en radiostasjon
- $2$  Trykk på  $\equiv$  på avspillingsskjermen, og velg [Lagre til f.h.innst.].
- $3$  Trykk på  $\bullet$  eller  $\bullet$  for å velge en plassering i listen over forhåndsinnstilte stasjoner. Trykk på **>II**.
	- » vises det en bekreftelse.
- 4 Velg [la] for å bekrefte.
	- » Den gjeldende stasjonen blir lagret på den aktuelle plasseringen.

#### Slik fjerner du en forhåndsinnstilt stasjon:

- 1 På avspillingsskjermen eller i listen over forhåndsinnstillinger trykker du på  $\equiv$  og velger [Clear preset].
	- » Den gjeldende stasjonen velges i listen over forhåndsinnstilte stasjoner.
- 2 Trykk på **Poller for å velge en stasjon.** 
	- Trykk på **>II**. Velg [Ja].
		- » Den gjeldende stasjonen fjernes fra listen over forhåndsinnstilte stasjoner.

#### Slik fjerner du alle forhåndsinnstilte stasjoner:

- 1 På listen over forhåndsinnstilte stasjoner trykker du på  $\equiv$  > [Tøm alle forvalg].
- $2$  Velg [Ja].

» Alle stasjonene fjernes fra listen over forhåndsinnstilte stasjoner.

## <span id="page-20-0"></span>Høre på FM-radioen

### 1 Gå til  $\ge$  [F.h.innst].

- 2 Trykk på <sup>eg</sup> eller <sup>8</sup> for å velge en forhåndsinnstilt stasjon. Trykk på  $\blacktriangleright$ II for å starte avspillingen.
	- På avspillingsskjermen trykker du på eller for å velge en forhåndsinnstilt stasjon.
	- Trykk på **b** for å velge en annen forhåndsinnstilt stasjon fra [F.h.innst]. Trykk på  $\blacktriangleright$ II for å starte avspillingen.

## <span id="page-21-0"></span>9 Tekstleser

Du kan lese tekstfiler (.txt-filer) på spilleren.

## <span id="page-21-1"></span>Legge til tekstfiler på spilleren

- 1 Koble AZURE til en datamaskin.<br>2 Linder Min datamaskin eller Dat
- 2 Under Min datamaskin eller Datamaskin på PCen:
	- Velg AZURE, og opprett filmappene.
- 3 Dra og slipp filene til filmappene på AZURE på PCen.
	- Eller dra og slipp filmappene fra PCen til AZURE.

### <span id="page-21-2"></span>Finne tekstfiler på spilleren

• Gå til  $\mathbf{C}$  > [Tekst] fra startskjermen. » En liste over tekstfiler vises.

#### Finne tekstfiler etter filmappe.

• I velger du filmappene og filene du har organisert på PCen.

### <span id="page-21-3"></span>Lese tekstfiler

- 1 Velg en tekstfil.<br>2 Trykk på **>II** fo
- 2 Trykk på  $\triangleright$ II for å starte avspillingen.<br>3 På avspillingsskiernen.
- På avspillingsskjermen<br>• Trykk på **Dettar** 
	- Frykk på **eller so** for å bla mellom sidene.

## <span id="page-22-0"></span>10 Opptak

## <span id="page-22-1"></span>Lage opptak

Med AZURE kan du ta opp følgende:

• tale eller lyd via den innebygde mikrofonen

#### <span id="page-22-2"></span>Ta opp lyd/stemmer

- $1$   $\equiv$   $\ge$  [Opptak] velger du [Start taleopptak].
	- » Opptaksskjermen vises.
- 2 Kontroller at mikrofonen er i nærheten av lydkilden som skal tas opp.

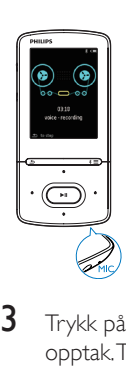

- **3** Trykk på  $\blacktriangleright$ II for å veksle mellom pause og opptak. Trykk på **b** for å stoppe.
- 4 Velg []a] for å lagre opptaket.
	- $\rightarrow$  Opptakene lagres i  $\cdot$ [Opptaksbibliotek] > [Taleopptak]. (Filnavnformat: RECXXX.WAV der XXX er opptaksnummeret som genereres automatisk.)

## <span id="page-22-3"></span>Lytte til opptak

- 1  $\parallel$  **a** > [Opptaksbibliotek] velger du et opptak.
- 2 Trykk på  $\blacktriangleright$ II for å starte avspillingen.

#### Slik velger du en musikkfil på avspillingsskjermen

• Trykk gjentatte ganger på • / ... Slik spoler du frem eller tilbake i den gjeldende filen

> • Trykk på og hold nede • / · • på avspillingsskjermen.

### <span id="page-22-4"></span>Slette opptak fra spilleren

- 1 Velg eller spill av et opptak.<br>2 På listen over opptak eller
- På listen over opptak eller avspillingsskjermen
	- Trykk på  $\equiv$ , og velg [Slett].
		- » Det gjeldende opptaket slettes fra spilleren.

#### Slik sletter du alle opptakene på spilleren

•  $\mathbf{P} \cdot \mathbf{P} = \mathbf{P} \cdot \mathbf{P}$  /  $\mathbf{Q} \cdot \mathbf{P}$  velger du et opptaksbibliotek. Velg [Slett alle].

## <span id="page-23-0"></span>11 Lydbøker

Gå til  $\mathbf{a}$  > [Lydbøker] for å spille av bøker i lydformat som du har lastet ned fra [www.](http://www.audible.com) [audible.com](http://www.audible.com).

### <span id="page-23-1"></span>Synkronisere lydbøker til spilleren

Last ned og installer AudibleManagerprogramvaren fra [www.audible.com](http://www.audible.com) på PCen. Du kan gjøre følgende via programvaren:

- laste ned lydbøker fra [www.audible.](http://www.audible.com) [com](http://www.audible.com) til PC-biblioteket med lydbøker
- synkronisere lydbøker til spilleren

#### <span id="page-23-2"></span>Installere AudibleManager på PCen

- 1 Koble PCen til Internett.
- 2 Last ned AudibleManager-programvaren for MP3-/MP4-spillere fra [www.audible.](http://www.audible.com) [com.](http://www.audible.com)
- 3 Installer programvaren på PCen:
	- På konfigurasjonsskjermen velger du Philips GoGear (selected models) (utvalgte modeller) fra rullegardinmenyen over lytteenheter.

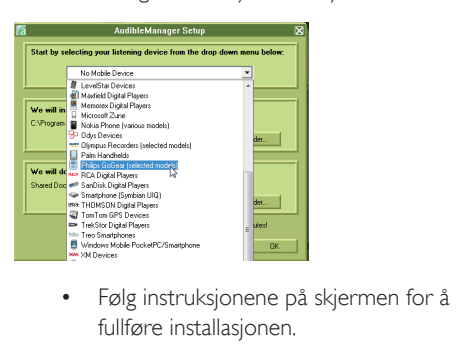

fullføre installasjonen.

#### <span id="page-23-3"></span>Laste ned lydbøker til PCen

Koble PCen til Internett.

- 2 Start AudibleManager på PCen.<br>3 Klikk på knappen My Library Or
- Klikk på knappen My Library Online (Mitt bibliotek på Internett) på AudibleManager for å koble til [www.audible.com.](http://www.audible.com)
- 4 Velge og laste ned lydbøker:
	- Logg på [www.audible.com-](http://www.audible.com)kontoen.
	- Last ned lydbøker i formatene 4 eller  $\bullet$ .
		- » De nedlastede bøkene blir automatisk lagt til biblioteket på AudibleManager.

#### <span id="page-23-4"></span>Synkronisere til spilleren

- 1 Start AudibleManager på PCen.
- 2 Koble spilleren til PCen. Vent til spilleren gjenkjennes av AudibleManager.
- 3 På AudibleManager klikker du på Add to Device (Legg til i enhet).
	- Den første gangen du kobler spilleren til AudibleManager, aktiverer du spilleren når du blir bedt om det.

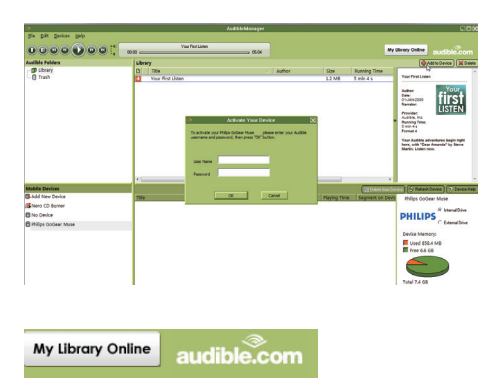

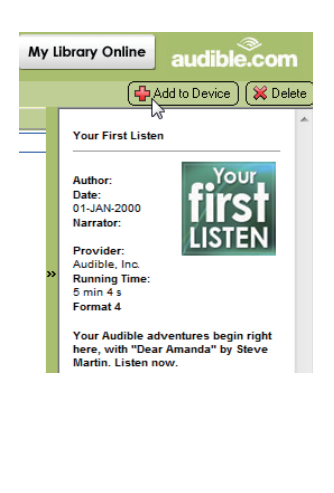

Slik kontrollerer du hvilke lydbøker som er overført til spilleren:

Se i spillerruten på AudibleManager.

• Klikk på Refresh Device (Oppdater enhet) hvis det er nødvendig.

## <span id="page-24-0"></span>Finne lydbøker på spilleren

I **a** > [Lydbøker] er lydbokfilene organisert etter boktittel eller forfatter.

[Bøker]

• Bøkene er sortert etter boktittel.

#### [Forfattere]

• Bøkene er sortert etter forfatter.

## <span id="page-24-1"></span>Spille av lydbøker

- Velg en bok.
- 2 Trykk på  $\blacktriangleright$ II for å starte avspillingen.
	- » På avspillingsskjermen kan du se bokinformasjonen og avspillingsstatusen.
	- På avspillingsskjermentrykker du på I for å sette på pause og gjenoppta avspillingen.
	- Hvis du vil gå tilbake til forrige skjermbilde, trykker du på  $\triangle$ .

Slik hopper du over titler eller deler under avspillingen:

- 1 Trykk på  $\equiv$  > [Navigeringsmodus] på avspillingsskjermen. Velg [Titler] eller [Del].
- $2$  Trykk på  $\blacksquare$  /  $\blacksquare$  på avspillingsskjermen.

## <span id="page-24-2"></span>Bruke bokmerker

Du kan legge til opptil 10 bokmerker til avspillingstiden til en lydbok. Du starter avspillingen fra den avspillingstiden som er bokmerket, etter behov. Slik legger du til et bokmerke

- **1** Trykk på  $\equiv$  på avspillingsskjermen, og velg [Bokmerker] > [Legg til bokmerke].
- 2 Velg en plassering.
	- » Den gjeldende avspillingstiden blir lagt til plasseringen i listen over bokmerker.

#### Slik spiller du av fra en avspillingstid som er bokmerket

- Trykk på  $\equiv$  på avspillingsskjermen, og velg [Bokmerker] > [Gå til bokmerke]. Velg et alternativ.
	- » Avspillingen starter fra den valgte avspillingstiden.

#### Slik sletter du et bokmerke

- Trykk på  $\equiv$  på avspillingsskjermen, og velg [Bokmerker] > [Slett bokmerke]. Velg et alternativ.
	- → Du fierner avspillingstiden fra listen over bokmerker.

## <span id="page-24-3"></span>Slette lydbøker fra spilleren

- 1 Trykk på  $\equiv$  > [Slett] på avspillingsskjermen.
	- » vises det en bekreftelse.
- 2 Velg [Ja] for å slette lydboken. » Gjeldende lydbok blir slettet fra spilleren.

## <span id="page-25-0"></span>12 Mappevisning

Gå til **for** å vise og spille av mediefiler fra mediebiblioteket på spilleren.

## <span id="page-26-0"></span>13 Innstillinger

I **\*** velger du alternativene for spilleren.

- **1** Trykk på  $\bullet$  /  $\bullet$  for å velge et alternativ.
- $2$  Trykk på  $\blacktriangleright$ II for å bekrefte.

### <span id="page-26-1"></span>Sleep timer

Slå på sleep timer. AZURE kan slås av automatisk etter en bestemt varighet.

- $1$  I [Sleep Timer] velger du [På].<br>2 Invek på se / se for å velge et
- Trykk på  $\bullet$  /  $\bullet$  for å velge et alternativ. Trykk på  $\n \blacksquare$ 
	- » Enheten slås av automatisk etter den valgte varigheten.

#### Etter at sleep timer er slått på,

- $\text{Velg}$   $\clubsuit$  > [Sleep Timer].
	- » Du kan se tiden som gjenstår, før spilleren slås av.

## <span id="page-26-2"></span>Skjerminnstillinger

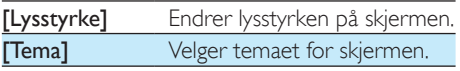

#### <span id="page-26-3"></span>Dimme skjerm

Skjermen går inn i inaktiv modus hvis ingen andre handlinger utføres på spilleren. Etter den forhåndsdefinerte varigheten slås den inaktive skjermen av automatisk. Hvis du vil spare batteriet, velger du en kort varighet. Slik stiller du inn varigheten:

- 1 Velg  $*$  > [Skjerminnstillinger] > [Skjermdimming] fra startskjermen.
- $2$  Velg en varighet.
	- » Etter den valgte tidsvarigheten slås den inaktive skjermen av automatisk.

### Tips

• Velg en lav verdi hvis du vil spare strøm.

#### Slik går du ut av strømsparingsmodusen

• Trykk på hvilken som helst tast.

#### <span id="page-26-4"></span>Skjermsparer

Hvis du har valgt en skjermsparer, vil skjermspareren vises på den inaktive skjermen etter en forhåndsdefinert varighet.

#### Slik velger du en skjermsparer

- 1 Velg  $\ast$  > [Skjerminnstillinger] > [Skjermsparer] fra startskjermen.
- $2$  I <code>Skjermsparer]</code> trykker du på  $\cdot$  /  $\cdot$  og I for å velge et alternativ:

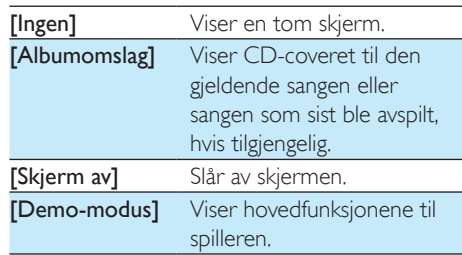

#### Slik lukker du skjermspareren

• Trykk på hvilken som helst tast.

## <span id="page-26-5"></span>Språk

Du kan endre språkvalget i [Språk].

## <span id="page-26-6"></span>**Informasion**

I **[Informasjon]** finner du følgende informasjon om spilleren: [Spillerinformasjon]

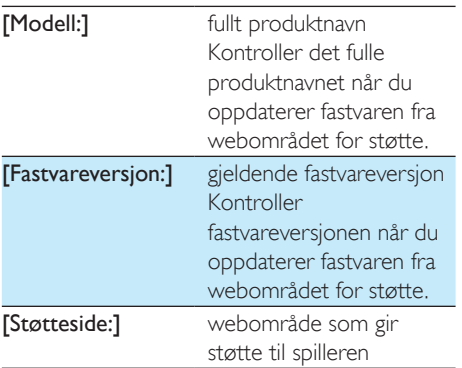

#### [Harddiskplass]

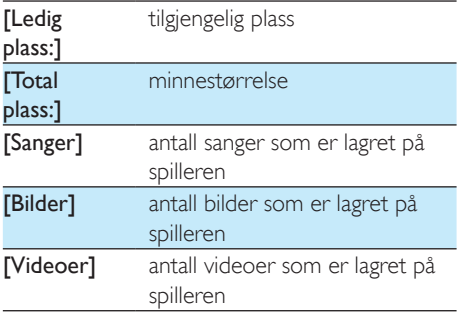

#### [Filtype støttes]

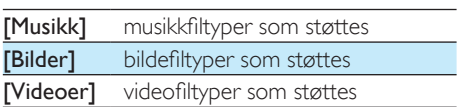

## <span id="page-27-0"></span>Formater enhet

Du kan formatere spilleren. Du fjerner alle data som er lagret på spilleren.

> • Velg [Formater enhet], og velg deretter [Ja] når du blir bedt om det.

## <span id="page-28-0"></span>14 Oppdatere fastvaren gjennom Philips Device Manager

Installere Philips Device Manager

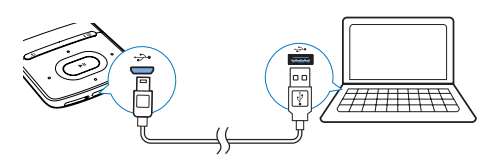

- 1 Koble **AZURE** til en PC.<br>2 På PCen velger du **Min**
- På PCen velger du Min datamaskin (Windows XP / Windows 2000) / Datamaskin (Windows Vista / Windows 7 / 8).
- 3 Høyreklikk på ikonet for Philips GoGear AZURE. Velg Installer Philips Device Manager.
	- Eller du kan klikke på ikonet Philips GoGear AZURE. Dobbeltklikk på installer.exe.
- $4$  Følg instruksionene på skiermen for å fullføre installasjonen av programvaren.

#### Merknad

• Du må godta lisensavtalen for å kunne installere programmet.

#### Se etter fastvareoppdateringer

- **1** Kontroller at du har koblet PCen til Internett.
- 2 Start Philips Device Manager. » En dialogboks vises.
- 3 Koble AZURE til PCen.
	- » Når enheten er tilkoblet, vises SA5AZUX på tekstboksen.

» Du finner gjeldende fastvareversjon på enheten.

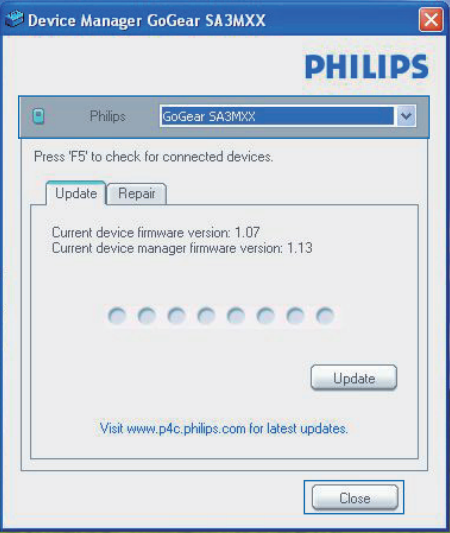

- 4 Hvis du vil se etter fastvareoppdateringer,
	- $(1)$  må du lukke dialogboksen til Philips Device Manager.
	- (2) På undersiden av PC-skjermen, høyreklikker du på & og velger Se etter oppdateringer.

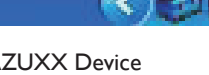

Check for updates<br>
Disable check for update<br>
Launch Device Manager<br>
Exit<br>
→ Philips SA5AZUXX Device<br>
Manager ser etter oppdateri Manager ser etter oppdateringer fra Internett.

#### Oppdatere fastvaren

1 Når fastvareoppdateringen er tilgjengelig, må du følge instruksjonene på skjermen for å laste ned og installere fastvaren.

### 2 Koble AZURE fra PCen.

» AZURE starter på nytt etter at fastvaren er oppdatert, og er klar til bruk igjen.

## <span id="page-30-0"></span>15 Feilsøking

Hvis AZURE ikke fungerer ordentlig eller skjermen fryser, kan du tilbakestille enheten uten tap av data:

#### Hvordan tilbakestiller jeg AZURE?

- Sett tuppen på en penn eller en annen gjenstand inn i tilbakestillingshullet på AZURE. Hold nede til spilleren slås av.
- Hvis tilbakestillingsalternativet mislykkes, gjenoppretter du AZURE gjennom Philips Device Manager :
- 1 På PCen starter du Philips Device Manager .
- 2 Gå inn i gjenopprettingsmodus:
	- (1) Slå av AZURE.
	- b Trykk på og hold nede volum oppknappen, og koble deretter AZURE til PCen.
	- $(3)$  Hold nede knappen til Philips Device Manager gjenkjenner AZURE og går inn i gjenopprettingsmodus.

#### 3 Start gjenopprettingsprosessen:

- a På Philips Device Manager klikker du på knappen Repair (Reparer). Følg instruksjonene på skjermen for å fullføre gjenopprettingsprosessen.
- b Når gjenopprettingen er fullført, kobler du AZURE fra PCen.
- 4 Start AZURE på nytt.

## <span id="page-31-0"></span>16 Teknisk informasjon

#### Drift

- Strømforsyning: 350 mAh oppladbart internt Li-ion polymer-batteri
	- Avspillingstid<sup>1</sup> Musikk (.mp3): opptil 35 timer (FullSound av), opptil 20 timer (FullSound på) Streaming av musikk via Bluetooth (A2DP): opptil 10 timer Video: opptil 6 timer FM-radio: opptil 12 timer

#### Programvare

- Philips Media Converter: for å konvertere og overføre<sup>3</sup> videoer
- Philips Device Manager: for å oppdatere fastvare og gjenopprette spilleren

#### Tilkoblingsmuligheter

- Hodetelefon 3,5 mm
- Høyhastighets USB 2.0
- Bluetooth standard versjon: 2.1+EDR

#### Lyd

- Kanalseparering: > 45 dB
- Frekvensrespons: 80-18 000 Hz
- Utgangseffekt: 2 × 2,1 mW
- Signal-til-støy-forhold: > 84 dB

#### Lydavspilling

Støttede formater:

- MP3
- WMA (ubeskyttet)
- FLAC
- APE
- WAV

#### Videoavspilling

Støttede formater:

• AMV

#### Bildevisning

Støttede formater:

- JPEG
- BMP

#### Lagringsmedium

#### Kapasitet på innebygd minne²:

- SA5AZU04 4 GB NAND Flash
- SA5AZU08 8 GB NAND Flash
- SA5AZU16 16 GB NAND Flash

#### Medieoverføring<sup>3</sup>

- Media Converter (videooverføring)
- Windows Utforsker (dra og slipp)

#### **Display**

Farge-LCD  $320 \times 240$  piksler

#### Merknad

- Spesifikasjonene kan endres uten varsel.
- Oppladbare batterier har et begrenset antall ladesykluser. Batterilevetiden og antallet ladesykluser varierer i henhold til bruk og innstillinger.
- <sup>2</sup>1 GB = 1 milliard byte; tilgjengelig lagringskapasitet er mindre. Full minnekapasitet er kanskje ikke tilgjengelig fordi noe minne er reservert for spilleren. Lagringskapasiteten er basert på 4 minutter per sang og 128 kbps MP3-koding.
- ³Overføringshastigheten er avhengig av operativsystemet og programvarekonfigurasjonen.

## <span id="page-31-1"></span>**Systemkrav**

- Windows® XP (SP3 eller nyere) / Vista / 7
- Pentium III 800 MHz-prosessor eller høyere
- 512 MB RAM
- 500 MB harddiskplass
- Internett-tilkobling
- Windows® Internet Explorer 6.0 eller nyere
- CD-ROM-stasjon
- USB-port

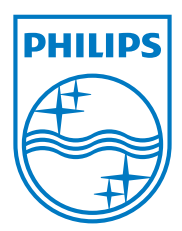

2013 © WOOX Innovations Limited. All rights reserved. Philips and the Philips' Shield Emblem are registered trademarks of Koninklijke Philips N.V. and are used by WOOX Innovations Limited under license from Koninklijke Philips N.V. SA5AZU\_UM\_37\_V3.0 wk1352.5